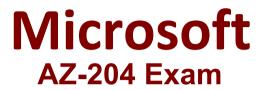

Developing Solutions for Microsoft Azure Questions & Answers Demo

## Version: 30.0

Question: 1

HOTSPOT

You need to configure Azure CDN for the Shipping web site.

Which configuration options should you use? To answer, select the appropriate options in the answer area.

NOTE: Each correct selection is worth one point.

| Option       | Value                     |   |
|--------------|---------------------------|---|
| Tier         |                           | , |
|              | Standard                  |   |
|              | Premium                   |   |
|              |                           |   |
| Profile      |                           | , |
|              | Akamai                    | - |
|              | Microsoft                 | _ |
|              |                           |   |
| Optimization |                           | - |
|              | general web delivery      |   |
|              | large file download       |   |
|              | dynamic site acceleration | _ |

dynamic site acceleration video-on-demand media streaming

Explanation:

Answer:

| Option       | Value                           |
|--------------|---------------------------------|
| Tier         |                                 |
|              | Standard                        |
|              | Premium                         |
| Profile      |                                 |
|              | Akamai                          |
|              | Microsoft                       |
| Optimization |                                 |
|              | general web delivery            |
|              | large file download             |
|              | dynamic site acceleration       |
|              | video-on-demand media streaming |

Scenario: Shipping website

Use Azure Content Delivery Network (CDN) and ensure maximum performance for dynamic content while minimizing latency and costs.

Tier: Standard

Profile: Akamai

Optimization: Dynamic site acceleration

Dynamic site acceleration (DSA) is available for Azure CDN Standard from Akamai, Azure CDN Standard from Verizon, and Azure CDN Premium from Verizon profiles.

DSA includes various techniques that benefit the latency and performance of dynamic content. Techniques include route and network optimization, TCP optimization, and more.

You can use this optimization to accelerate a web app that includes numerous responses that aren't cacheable. Examples are search results, checkout transactions, or real-time dat

a. You can continue to use core Azure CDN caching capabilities for static data.

Reference:

https://docs.microsoft.com/en-us/azure/cdn/cdn-optimization-overview

Question: 2 HOTSPOT

You need to secure the Shipping Function app.

How should you configure the app? To answer, select the appropriate options in the answer area.

NOTE: Each correct selection is worth one point.

| Setting             | Value                       |          |
|---------------------|-----------------------------|----------|
| Authorization level |                             |          |
|                     | Function                    |          |
|                     | Anonymous                   | 1        |
|                     | Admin                       |          |
| User claims         |                             | •        |
|                     | JSON Web Token (JWT)        |          |
|                     | Shared Access Signature (SA | S) token |
|                     | API Key                     |          |
| Trigger type        |                             | -        |
|                     | blob                        |          |
|                     | HTTP                        |          |
|                     | queue                       |          |
|                     | timer                       |          |

Explanation:

Answer:

| Setting             | Value                               |
|---------------------|-------------------------------------|
| Authorization level |                                     |
|                     | Function                            |
|                     | Anonymous                           |
|                     | Admin                               |
| User claims         |                                     |
|                     | JSON Web Token (JWT)                |
|                     | Shared Access Signature (SAS) token |
|                     | API Key                             |
| Trigger type        |                                     |
|                     | blob                                |
|                     | HTTP                                |
|                     | queue                               |
|                     | timer                               |

Scenario: Shipping Function app: Implement secure function endpoints by using app-level security and include Azure Active Directory (Azure AD).

Box 1: Function

Box 2: JSON based Token (JWT)

Azure AD uses JSON based tokens (JWTs) that contain claims

Box 3: HTTP

How a web app delegates sign-in to Azure AD and obtains a token

User authentication happens via the browser. The OpenID protocol uses standard HTTP protocol messages.

Reference:

https://docs.microsoft.com/en-us/azure/active-directory/develop/authentication-scenarios

Question: 3

You need to secure the Shipping Logic App.

What should you use?

- A. Azure App Service Environment (ASE)
- B. Azure AD B2B integration
- C. Integration Service Environment (ISE)
- D. VNet service endpoint

Answer: C

Explanation:

Scenario: The Shipping Logic App requires secure resources to the corporate VNet and use dedicated storage resources with a fixed costing model.

You can access to Azure Virtual Network resources from Azure Logic Apps by using integration service environments (ISEs).

Sometimes, your logic apps and integration accounts need access to secured resources, such as virtual machines (VMs) and other systems or services, that are inside an Azure virtual network. To set

up this access, you can create an integration service environment (ISE) where you can run your logic apps and create your integration accounts.

#### Reference:

https://docs.microsoft.com/en-us/azure/logic-apps/connect-virtual-network-vnet-isolatedenvironment-overview

#### Question: 4

#### DRAG DROP

You need to support the message processing for the ocean transport workflow.

Which four actions should you perform in sequence? To answer, move the appropriate actions from the list of actions to the answer area and arrange them in the correct order.

#### Actions

#### **Answer Area**

| Create an integration account in the Azure portal.                                    |     |
|---------------------------------------------------------------------------------------|-----|
| Link the custom connector to the Logic App.                                           |     |
| Update the Logic App to use the partners, schemas, certificates, maps, and agreements | ; ( |
| Create a custom connector for the Logic App                                           |     |
| Add partners, schemas, certificates, maps, ar agreements.                             | nd  |
| Link the Logic App to the integration account.                                        |     |

Explanation:

Answer:

Create an integration account in the Azure portal.

Link the Logic App to the integration account.

Add partners, schemas, certificates, maps, and agreements.

Create a custom connector for the Logic App.

Step 1: Create an integration account in the Azure portal

You can define custom metadata for artifacts in integration accounts and get that metadata during runtime for your logic app to use. For example, you can provide metadata for artifacts, such as partners, agreements, schemas, and maps - all store metadata using key-value pairs.

Step 2: Link the Logic App to the integration account

A logic app that's linked to the integration account and artifact metadata you want to use.

Step 3: Add partners, schemas, certificates, maps, and agreements

Step 4: Create a custom connector for the Logic App.

Reference:

https://docs.microsoft.com/bs-latn-ba/azure/logic-apps/logic-apps-enterprise-integration-metadata

#### **Question: 5**

You need to support the requirements for the Shipping Logic App.

What should you use?

- B. Point-to-Site (P2S) VPN connection
- C. Site-to-Site (S2S) VPN connection
- D. On-premises Data Gateway

Answer: D

Explanation:

Before you can connect to on-premises data sources from Azure Logic Apps, download and install the on-premises data gateway on a local computer. The gateway works as a bridge that provides quick data transfer and encryption between data sources on premises (not in the cloud) and your logic apps.

The gateway supports BizTalk Server 2016.

Note: Microsoft have now fully incorporated the Azure BizTalk Services capabilities into Logic Apps and Azure App Service Hybrid Connections.

Logic Apps Enterprise Integration pack bring some of the enterprise B2B capabilities like AS2 and X12, EDI standards support

Scenario: The Shipping Logic app must meet the following requirements:

Support the ocean transport and inland transport workflows by using a Logic App.

Support industry-standard protocol X12 message format for various messages including vessel content details and arrival notices.

Secure resources to the corporate VNet and use dedicated storage resources with a fixed costing model.

Maintain on-premises connectivity to support legacy applications and final BizTalk migrations.

Reference:

https://docs.microsoft.com/en-us/azure/logic-apps/logic-apps-gateway-install

### Thank You for trying AZ-204 PDF Demo

To try our AZ-204 practice exam software visit link below

https://www.certsfire.com/AZ-204.html

# Start Your AZ-204 Preparation

Use Coupon "SAVE25" for extra 25% discount on the purchase of Practice Test Software. Test your AZ-204 preparation with actual exam questions.